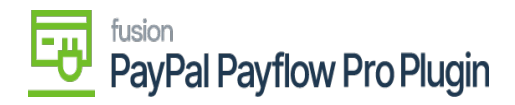

## **User Interface**

- [Setup Payflow as Processing Center for Payment Methods](https://docs.fusionrms.com/docs/paypal-payflow-plugin/user-interface/setup-payflow-as-processing-center-for-payment-methods/) o [Save Payflow Merchant Site Credentials](https://docs.fusionrms.com/docs/paypal-payflow-plugin/user-interface/setup-payflow-as-processing-center-for-payment-methods/save-payflow-merchant-site-credentials/)
- [Assign a Payment Method in Acumatica](https://docs.fusionrms.com/docs/paypal-payflow-plugin/user-interface/assign-a-payment-method-in-acumatica/) o [Steps to Assign a Payment Method in Acumatica](https://docs.fusionrms.com/docs/paypal-payflow-plugin/user-interface/assign-a-payment-method-in-acumatica/steps-to-assign-a-payment-method-in-acumatica/)
- 1. [Add a Payflow Payment Method to Customers](https://docs.fusionrms.com/docs/paypal-payflow-plugin/user-interface/add-a-payflow-payment-method-to-customers/)
- 2. [Tokenize Credit Card Payment Method](https://docs.fusionrms.com/docs/paypal-payflow-plugin/user-interface/tokenize-credit-card-payment-method/)
- 3. [Multiple Access Points to Process Payflow Payments](https://docs.fusionrms.com/docs/paypal-payflow-plugin/user-interface/multiple-access-points-to-process-payflow-payments/)
	- [Payflow via the Sales Order Screen](https://docs.fusionrms.com/docs/paypal-payflow-plugin/user-interface/payflow-via-the-sales-order-screen/) [Steps to Process Payflow via the Sales Order Screen in Acumatica](https://docs.fusionrms.com/docs/paypal-payflow-plugin/user-interface/payflow-via-the-sales-order-screen/steps-to-process-payflow-via-the-sales-order-screen-in-acumatica/)
	- [Payflow Payments via the Invoices Screen](https://docs.fusionrms.com/docs/paypal-payflow-plugin/user-interface/payflow-payments-via-the-invoices-screen/) [Steps to process Payflow payments via the Invoices screen](https://docs.fusionrms.com/docs/paypal-payflow-plugin/user-interface/payflow-payments-via-the-invoices-screen/steps-to-process-payflow-payments-via-the-invoices-screen/)
	- [Payflow Payments via the Cash Sales Screen](https://docs.fusionrms.com/docs/paypal-payflow-plugin/user-interface/payflow-payments-via-the-cash-sales-screen/) [Steps to add Payflow payments via the Cash Sales screen in Acumatica](https://docs.fusionrms.com/docs/paypal-payflow-plugin/user-interface/payflow-payments-via-the-cash-sales-screen/steps-to-add-payflow-payments-via-the-cash-sales-screen-in-acumatica/)
	- o [Payflow Payments via the Payments & Applications Screen](https://docs.fusionrms.com/docs/paypal-payflow-plugin/user-interface/payflow-payments-via-the-payments-applications-screen/)
		- **[Steps to add Payflow payments via the payments and applications screen](https://docs.fusionrms.com/docs/paypal-payflow-plugin/user-interface/payflow-payments-via-the-payments-applications-screen/steps-to-add-payflow-payments-via-the-payments-and-applications-screen/)**

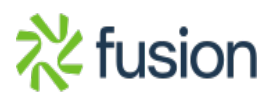